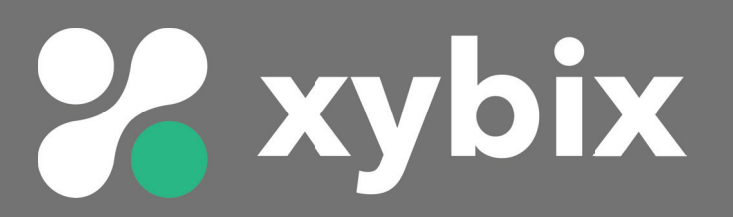

## **AXYS Status Light Troubleshooting**

If your status light is flashing or your other colored lights aren't working, follow these steps:

- Sign into the app as an Administrator. The Administrator code is the last 4 digits of the Bluetooth code on the top left corner of the app: "Xybix- $\frac{1}{2}$  =  $\frac{1}{2}$ "
- Select "Settings" and then "Lights"
- Be sure that the "Banner Status Light Enabled" toggle is ON. If it is currently enabled, we recommend toggling it off and then on again.

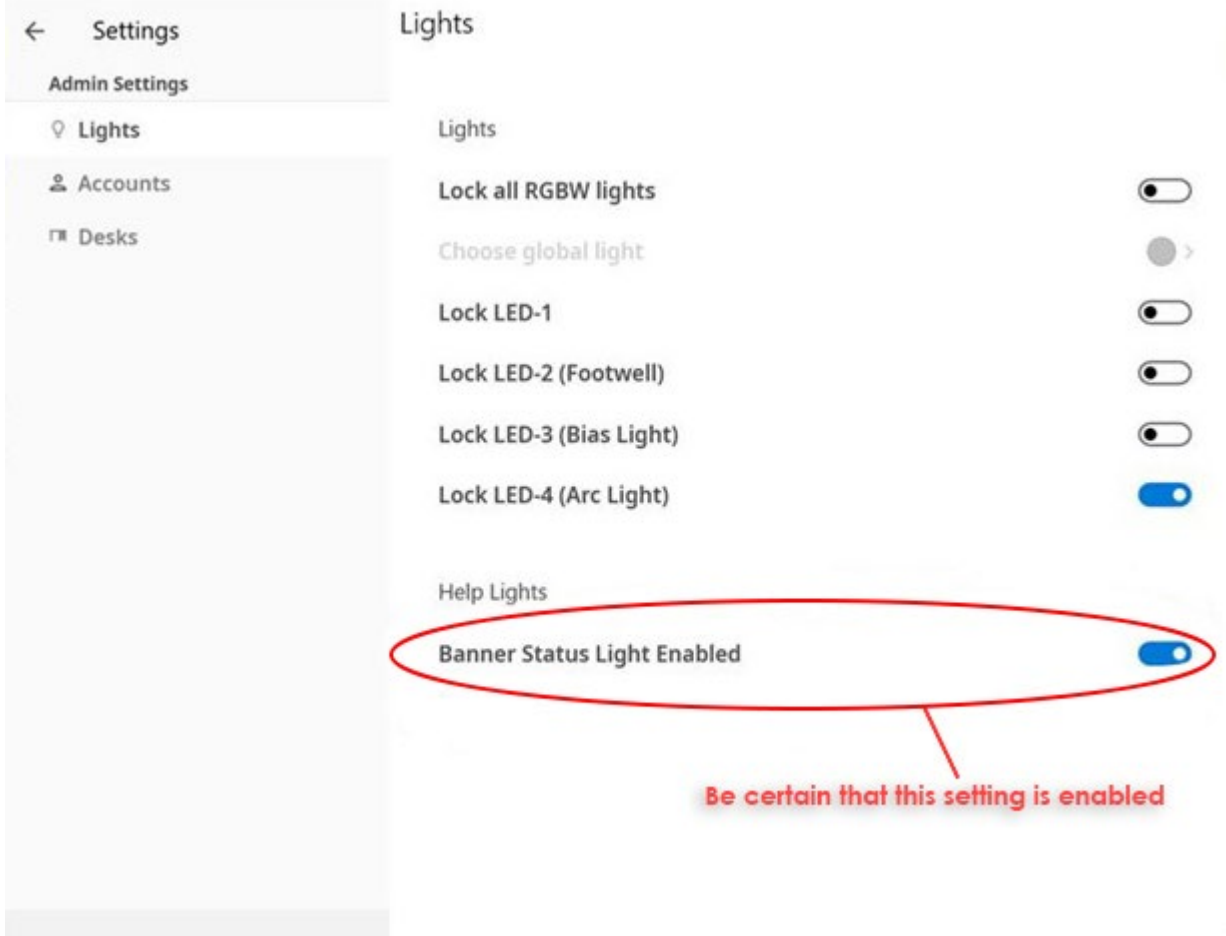